# **ZeroTier**

- [Introduction](#page-0-0)
	- [Required Network Configuration](#page-0-1)
		- [What ports does ZeroTier use?](#page-0-2)
		- [Recommended Local Network and Internet Gateway Configuration](#page-0-3)
- [Configuration example](#page-1-0)
	- $O$  [Peer](#page-2-0)
- [Parameters](#page-3-0)
- **[Controller](#page-3-1)** 
	- <sup>o</sup> [Parameters](#page-4-0)
		- <sup>O</sup> [Configuration example](#page-4-1)
			- [RouterOS Home](#page-5-0)
			- [RouterOS Office](#page-6-0)
			- [Other devices](#page-7-0)

# <span id="page-0-0"></span>Introduction

The [ZeroTier](https://www.zerotier.com/manual/) network hypervisor is a self-contained network virtualization engine that implements an Ethernet virtualization layer similar to [VXLAN](https://en.wikipedia.org/wiki/Virtual_Extensible_LAN) built atop a cryptographically secure global peer-to-peer network. It provides advanced network virtualization and management capabilities on par with an enterprise SDN switch, but across both local and wide area networks and connecting almost any kind of app or device.

MikroTik has added ZeroTier to RouterOS v7.1rc2 as a separate package for the **ARM/ARM64** architecture.

Wait, so what can Luse it for?

- Hosting a game server at home (useful for LAN only games) or simply creating a LAN party with your friends;
- Accessing LAN devices behind NAT directly;
- Accessing LAN devices via SSH without opening port to the Internet;
- Using your local Pi-Hole setup from anywhere via the Internet;

# <span id="page-0-1"></span>Required Network Configuration

### <span id="page-0-2"></span>What ports does ZeroTier use?

It listens on three 3 UDP ports:

- 9993 The default
- A random, high numbered port derived from your ZeroTier address
- A random, high numbered port for use with UPnP/NAT-PMP mappings

That means your peers could be listening on any port. To talk with them directly, you need to be able to send them to any port.

## <span id="page-0-3"></span>Recommended Local Network and Internet Gateway Configuration

These ZeroTier recommended guidelines are consistent with the vast majority of typical deployments using commodity gateways and access points:

- Don't restrict outbound UDP traffic.
- Supporting either UPnP or NAT-PMP on your network can greatly improve performance by allowing ZeroTier endpoints to map external ports and avoid NAT traversal entirely.
- IPv6 is recommended and can greatly improve direct connection reliability if supported on both ends of a direct link. If present it should be implemented without NAT (NAT is wholly unnecessary with IPv6 and only adds complexity) and with a stateful firewall that permits bidirectional UDP conversations.
- Don't use "symmetric" NAT. Use "full cone" or "port restricted cone" NAT. Symmetric NAT is extremely hostile to peer-to-peer traffic and will degrade VoIP, video chat, games, WebRTC, and many other protocols as well as ZeroTier.
- No more than one layer of NAT should be present between ZeroTier endpoints and the Internet. Multiple layers of NAT introduce connection instability due to chaotic interactions between states and behaviors at different levels. No Double NAT.
- NATs should have a port mapping or connection timeout no shorter than 60 seconds.
- Place no more than about 16,000 devices behind each NAT-managed external IP address to ensure that each device can map a sufficient number of ports.

 $\bullet$ Switches and wireless access points should allow direct local traffic between local devices. Turn off any "local isolation" features. Some switches might allow finer-grained control, and on these, it would be sufficient to allow local UDP traffic to/from 9993 (or in general).

# <span id="page-1-0"></span>Configuration example

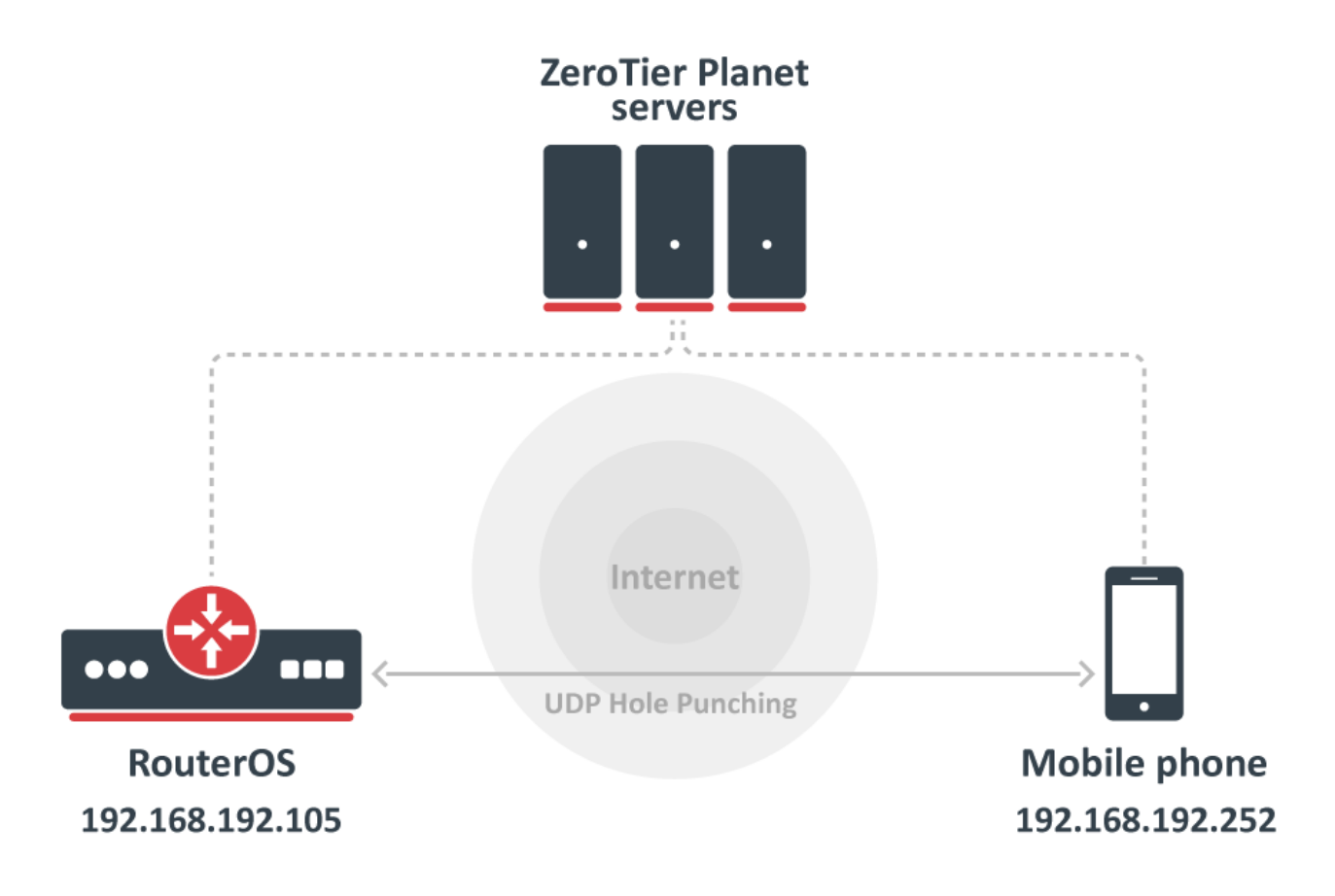

By default, ZeroTier is designed to be zero-configuration. A user can start a new ZeroTier node without having to write configuration files or provide the IP addresses of other nodes. It's also designed to be fast. Any two devices in the world should be able to locate each other and communicate almost instantly so the following example will enable ZeroTier on RouterOS device and connect one mobile phone using the ZeroTier application.

1. Register on [my.zerotier.com](https://my.zerotier.com/) and **Create A Network**, obtain the *Network ID*, in this example: *1d71939404912b40*;

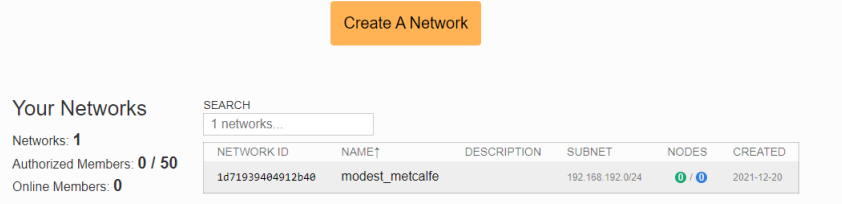

- 2. [Download](https://mikrotik.com/download) and Install ZeroTier NPK package in RouterOS, you can find under in the "Extra packages", upload package on the device and reboot the unit;
- 3. Enable the default (official) ZeroTier instance:

[admin@mikrotik] > zerotier/enable zt1

4. Add a new network, specifying the network ID you created in the ZeroTier cloud console:

[admin@mikrotik] zerotier/interface/add network=1d71939404912b40 instance=zt1

5. Verify ZeroTier configuration:

```
[admin@MikroTik] > zerotier/interface/print
Flags: R - RUNNING
Columns: NAME, MAC-ADDRESS, NETWORK, NETWORK-NAME, STATUS
# NAME MAC-ADDRESS NETWORK NETWORK-NAME STATUS
0 R zerotier1 42:AC:0D:0F:C6:F6 1d71939404912b40 modest_metcalfe OK
```
6. Now you might need to allow connections from the ZeroTier interface to your router, and **optionally**, to your other LAN interfaces:

```
[admin@mikrotik] /ip firewall filter> add action=accept chain=forward in-interface=zerotier1 place-
before=0
[admin@mikrotik] /ip firewall filter> add action=accept chain=input in-interface=zerotier1 place-before=0
```
- 7. Install a ZeroTier client on your smartphone or computer, follow the ZeroTier manual on how to connect to the same network from there.
- 8. If "Access Control" is set to "Private", you must authorize nodes before they become members:

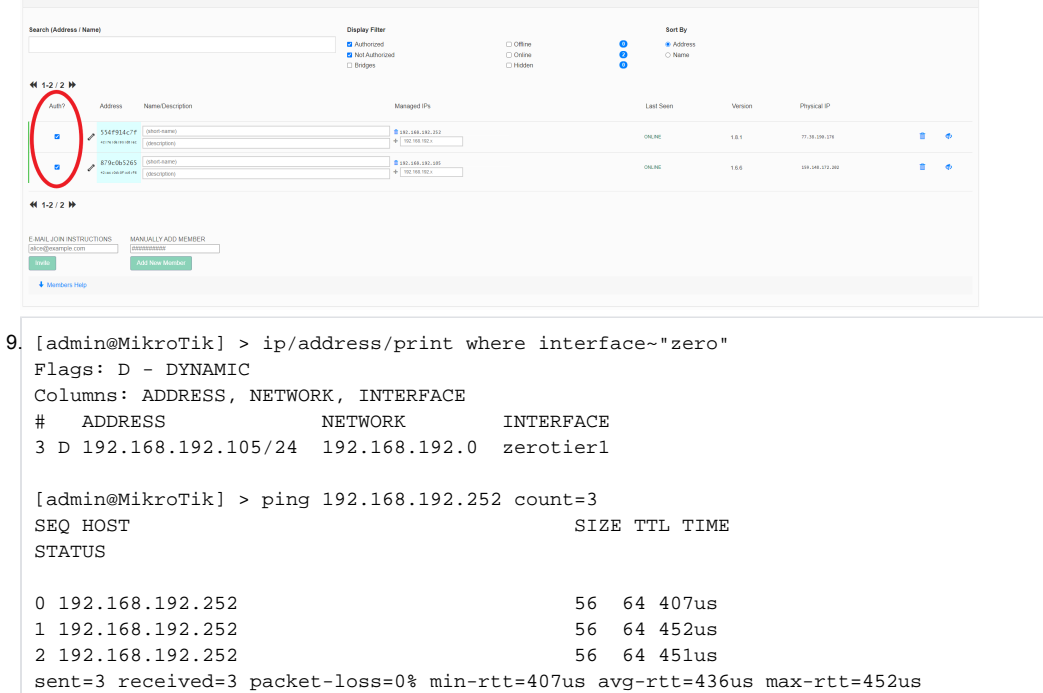

You should specify routes to specific internal subnets in the [ZeroTier cloud console,](https://my.zerotier.com/) to make sure you can access those networks when connecting from other devices.

#### <span id="page-2-0"></span>Peer

⊘

zerotier/peer/

ZeroTier's peer is an informative section with a list of nodes that your node knows about. Nodes can not talk to each other unless they are joined and authorized on the same network.

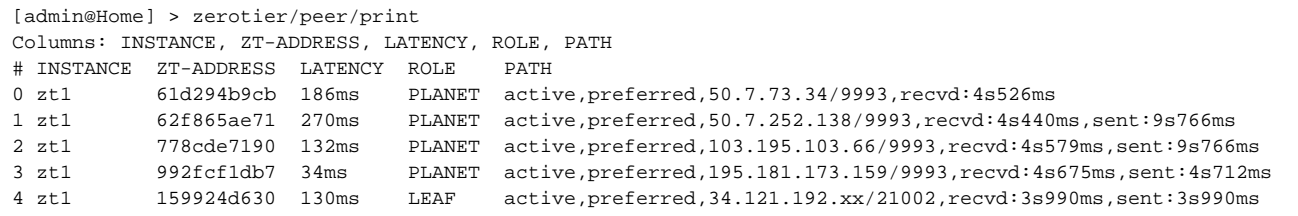

# <span id="page-3-0"></span>**Parameters**

[admin@MikroTik] > zerotier/

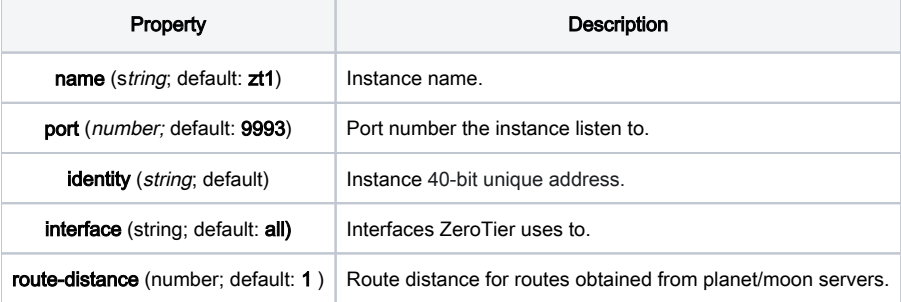

[admin@MikroTik] > zerotier/interface/

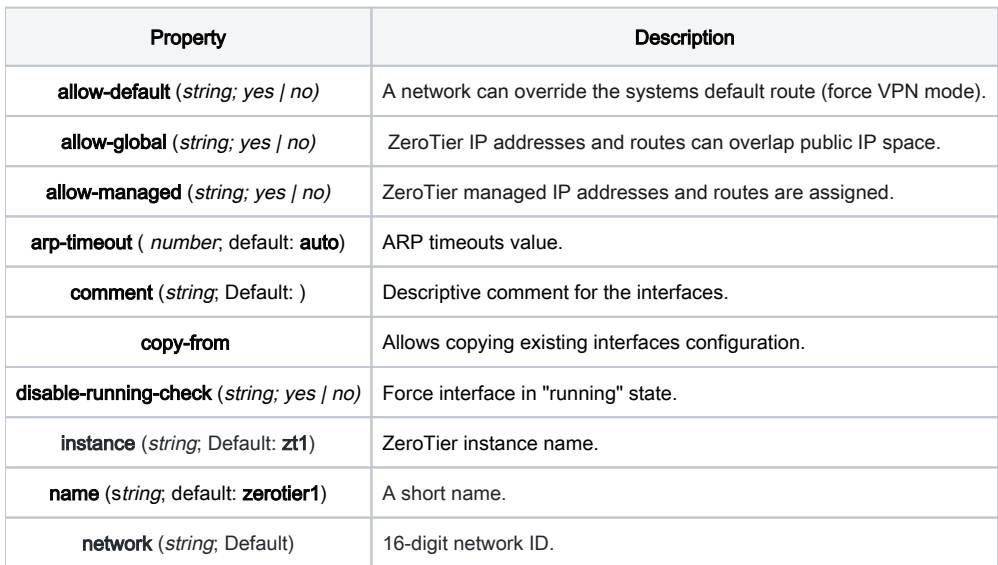

# <span id="page-3-1"></span>**Controller**

RouterOS implements ZeroTier functionality in the role of a node where most of the network configuration must be done on the ZeroTier webpage dashboard. However, in situations where you would prefer to do all the configuration on your own device, RouterOS offers to host your own controller

A common misunderstanding is to conflate network controllers with root servers (planet and moons). Root servers are connection facilitators that operate at the [VL1 level.](https://docs.zerotier.com/zerotier/manual/#2networkhypervisoroverviewaname2a) Network controllers are configuration managers and certificate authorities that belong to the [VL2 level.](https://docs.zerotier.com/zerotier/manual/#22vl2theethernetvirtualizationlayeraname2_2a) Generally, root servers don't join or control virtual networks and network controllers are not root servers, though it is possible to have a node do both.

#### /zerotier/controller/

Every ZeroTier instance has a self-hosting network controller that can be used to host virtual networks. A controller is responsible for admitting members to the network, and issuing default configuration information including certificates. Controllers can in theory host up to 2^24 networks and serve many millions of devices (or more), but we recommend spreading large numbers of networks across many controllers for load balancing and fault tolerance reasons.

### <span id="page-4-0"></span>**Parameters**

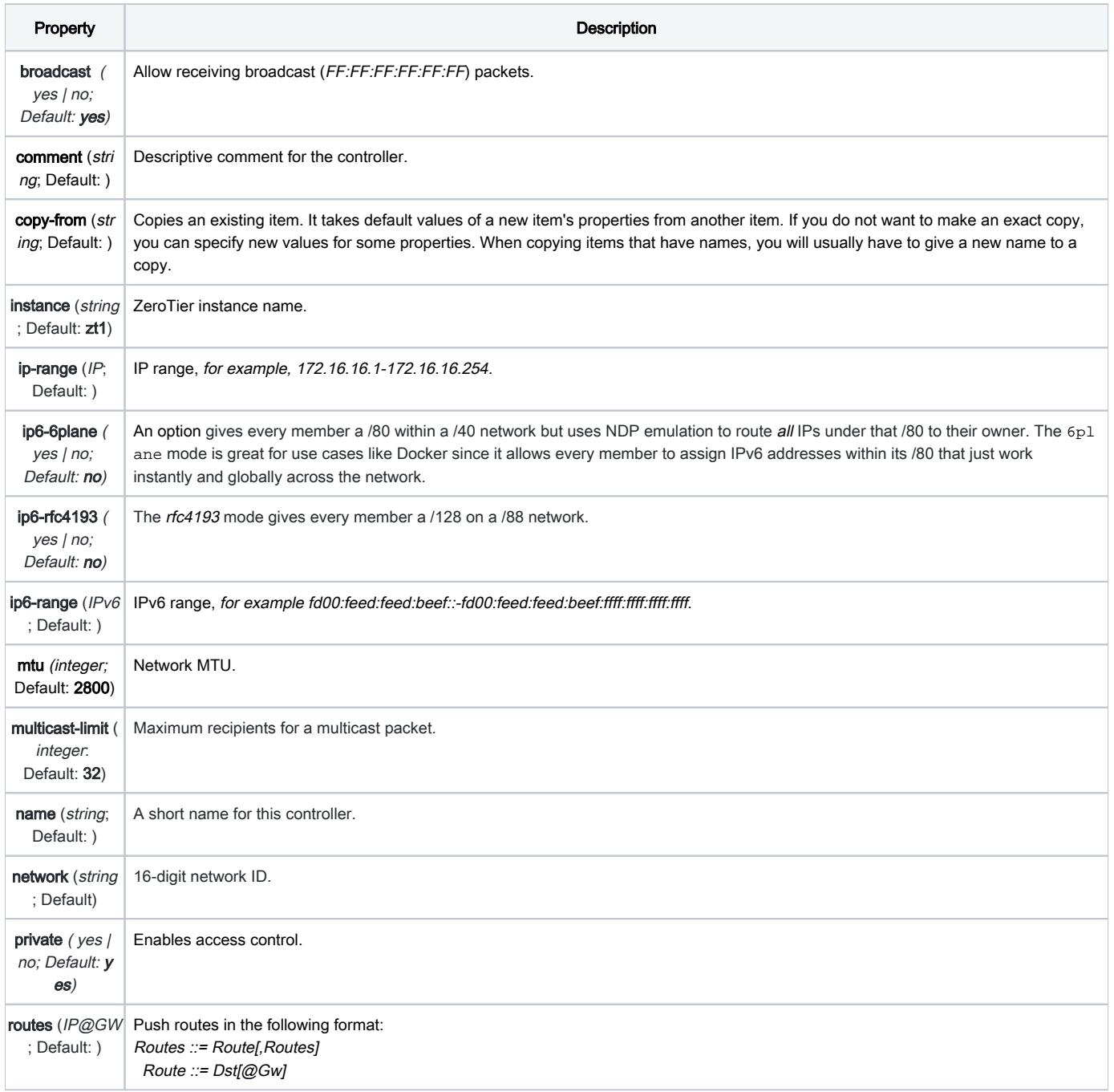

## <span id="page-4-1"></span>Configuration example

In the following example, we will use RouterOS built-in ZeroTier controller to send our new network hosts appropriate certificates, credentials, and configuration information. The controller will operate from the "RouterOS Home" device and we will join in our network 3 units: mobile phone, laptop, RouterOS Office device, but theoretically, you can join up to 100 devices in one network.

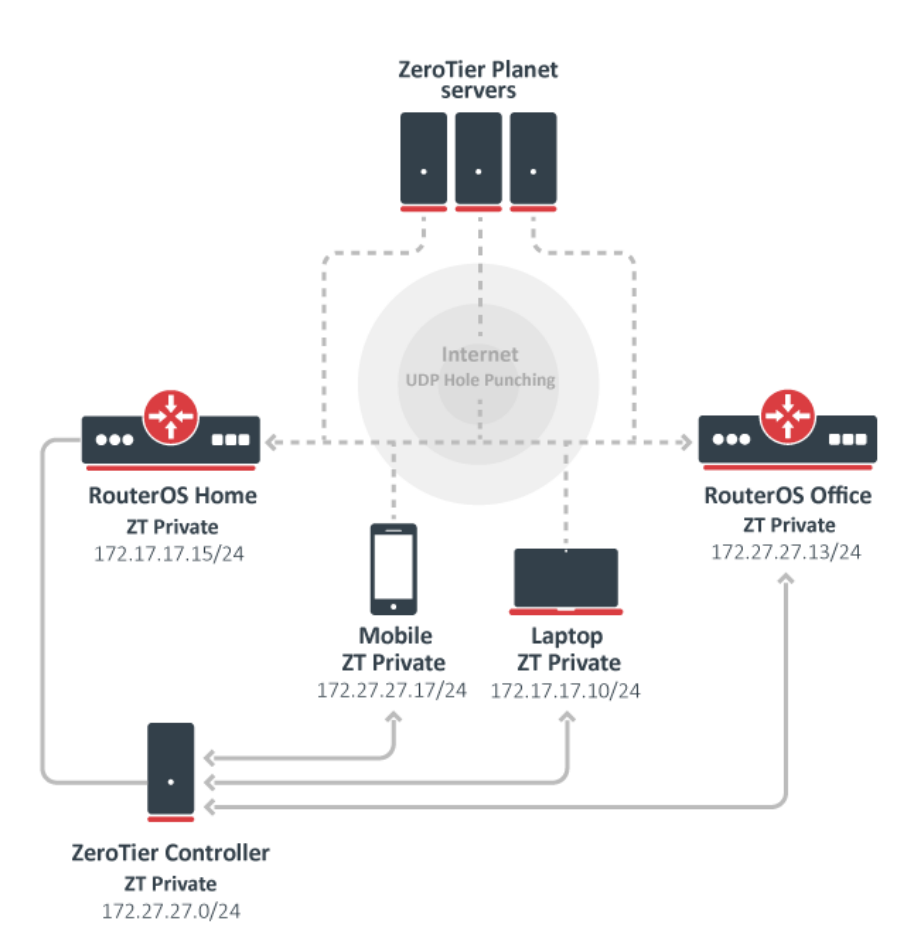

### <span id="page-5-0"></span>RouterOS Home

First, we enable the default instance which operates at the VL1 level :

```
[admin@Home] /zerotier> print
Columns: NAME, PORT, IDENTITY.PUBLIC
# NAME PORT IDENTITY.
PUBLIC 
\ldots ZeroTier Central controller - https://my.zerotier.com/
0 zt1 9993 879c0b5265:0:
d5fd2d17805e011d9b93ce8779385e427c8f405e520eea9284809d8444de0335a817xxb21aa4ba153bfbc229ca34d94e08de96d925a4aaa1
9b252da546693a28
```
Now we create a new network via the controller section which will operate at the VL2 level. Each network has its own controller and each network ID is generated from the controller address and controller ID combination.

Note that we use the *private=yes* option for a more secure network:

```
[admin@Home] /zerotier> controller/add name=ZT-private instance=zt1 ip-range=172.27.27.10-172.27.27.20 
private=yes routes=172.27.27.0/24
[admin@Home] /zerotier> controller/print
Columns: INSTANCE, NAME, NETWORK, PRIVATE
# INSTANCE NAME NETWORK PRIVATE
0 zt1 ZT-private 879c0b5265a99e4b yes
```
Add our new network under the interface section:

```
[admin@Home] /zerotier> interface/add network=879c0b5265a99e4b name=myZeroTier instance=zt1 
[admin@Home] /zerotier> interface/print interval=1
Columns: NAME, MAC-ADDRESS, NETWORK, STATUS
# NAME MAC-ADDRESS NETWORK STATUS 
0 myZeroTier 4A:19:35:6E:00:6E 879c0b5265a99e4b ACCESS_DENIED
```
Each new peer asks for a controller to join the network, in this situation, we have ACCESS\_DENIED status and we have to authorize a new peer, that is because we used the private=yes option.

After authorization, each member in the network receives information from the controller about new peers and approval they can exchange packets with them:

```
[admin@Home] /zerotier> controller/member/print
Columns: NETWORK, ZT-ADDRESS
# NETWORK ZT-ADDRESS
0 ZT-private 879a0b5265
[admin@Home] /zerotier> controller/member/set 0 authorized=yes
```
Verify newly configured IP address and route:

```
[admin@Home] /zerotier> /ip/address/print where interface~"Zero"
Flags: D - DYNAMIC
Columns: ADDRESS, NETWORK, INTERFACE
# ADDRESS NETWORK INTERFACE 
4 D 172.27.27.15/24 172.27.27.0 myZeroTier
[admin@Home] /zerotier> /ip/route/pr where gateway~"Zero"
Flags: D - DYNAMIC; A - ACTIVE; c, y - COPY
Columns: DST-ADDRESS, GATEWAY, DISTANCE
    DST-ADDRESS GATEWAY DISTANCE
DAc 172.27.27.0/24 myZeroTier 0
```
### <span id="page-6-0"></span>RouterOS Office

Configuration on the Office device. We will enable the default instance and ask a controller to join the 879c0b5265a99e4b network:

```
[admin@office] /zerotier> interface/add network=879c0b5265a99e4b instance=zt1 name=ZT-interface 
[admin@office] /zerotier> interface/print interval=1
Columns: NAME, MAC-ADDRESS, NETWORK, STATUS
# NAME MAC-ADDRESS NETWORK STATUS 
0 ZT-interface 4A:40:1C:38:97:BA 879c0b5265a99e4b ACCESS_DENIED
```
As previously, because our network is private, we have to authorize a new peer via "RouterOS home device". After that verify from controller received IP address and route:

```
[admin@Home] /zerotier> controller/member/print
Flags: A - AUTHORIZED
Columns: NETWORK, ZT-ADDRESS, IP-ADDRESS, LAST-SEEN
# NETWORK ZT-ADDRESS IP-ADDRESS LAST-SEEN
0 A ZT-private 879a0b5265 172.27.27.15 
1 A ZT-private 554a914c7f 172.27.27.17 
2 A ZT-private a83ac6032a 172.27.27.10 
3 ZT-private deba5dc5b1 172.27.27.13 3s348ms 
[admin@Home] /zerotier> controller/member/set 3 authorized=yes
[admin@Home] /zerotier> controller/member/print 
Flags: A - AUTHORIZED
Columns: NETWORK, ZT-ADDRESS, IP-ADDRESS, LAST-SEEN
# NETWORK ZT-ADDRESS IP-ADDRESS LAST-SEEN
0 A ZT-private 879a0b5265 172.27.27.15 
1 A ZT-private 554a914c7f 172.27.27.17 
2 A ZT-private a83ac6032a 172.27.27.10 
3 A ZT-private deba5dc5b1 172.27.27.13 4s55ms
```
Verify via ZeroTier obtained IP address and route:

```
[admin@office] /zerotier> /ip/address/print where interface~"ZT"
Flags: D - DYNAMIC
Columns: ADDRESS, NETWORK, INTERFACE
# ADDRESS NETWORK INTERFACE 
0 D 172.27.27.13/24 172.27.27.0 ZT-interface
[admin@office] /zerotier> /ip/route/print where gateway~"ZT"
Flags: D - DYNAMIC; A - ACTIVE; c, y - COPY
Columns: DST-ADDRESS, GATEWAY, DISTANCE
    DST-ADDRESS GATEWAY DISTANCE
DAc 172.27.27.0/24 ZT-interface 0
```
### <span id="page-7-0"></span>Other devices

[Download the ZeroTier app](https://www.zerotier.com/download/) for your mobile phone or computer and join your newly created network:

1) Via our Laptop ZeroTier application we join the 879c0b5265a99e4b network;

2) User Zerotier mobile app to join the 879c0b5265a99e4b network;

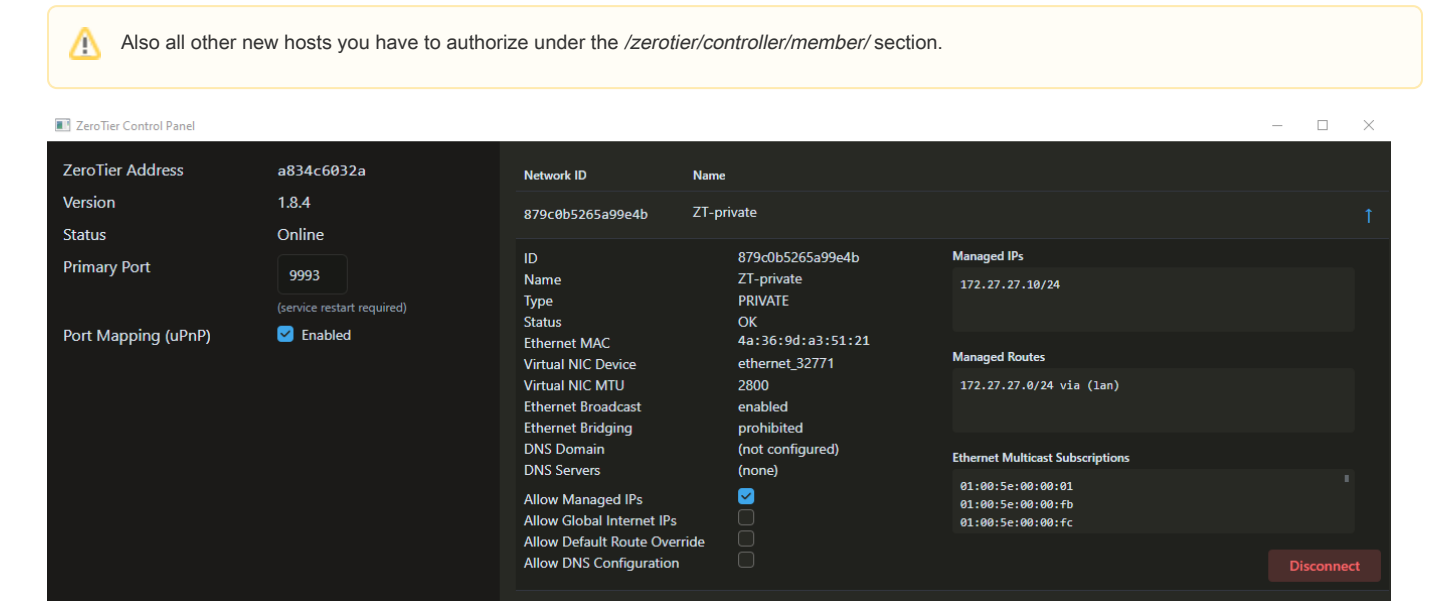

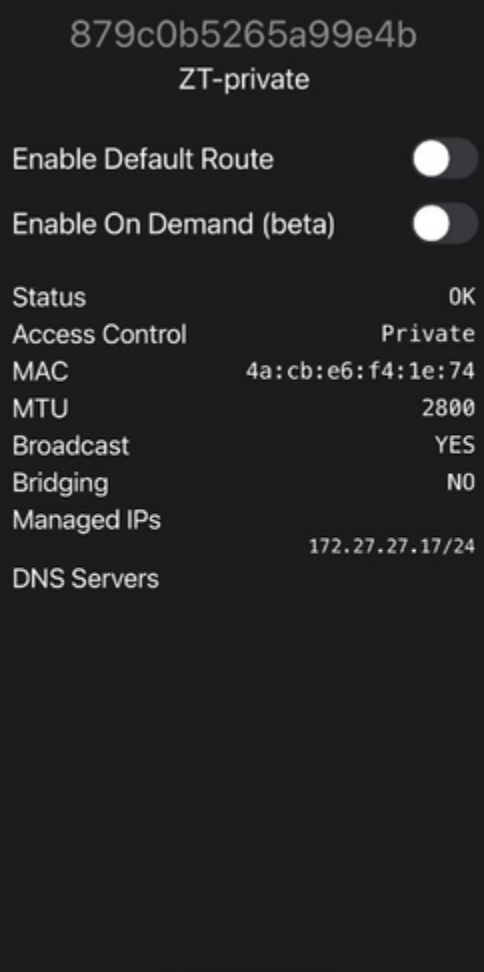